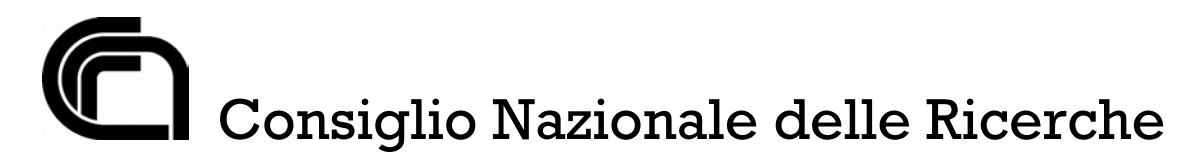

# **PUBBLICAZIONE, AI SENSI DELL'ART. 19 DEL D.LGS N. 33 DEL 14 MARZO 2013, MODIFICATA DAL D.LGS 25 MAGGIO 2016 N. 97/2016, E INTEGRATA DALL'ART. 1 C. 145 DELLA LEGGE 27 DICEMBRE 2019 N. 160, DELLE TRACCE D'ESAME STABILITE DALLA COMMISSIONE ESAMINATRICE DEL CONCORSO DI SEGUITO INDICATO, NELLA RIUNIONE DEL 20 SETTEMBRE 2022**

# **TRACCE DELLE PROVE D'ESAME**

# **BANDO N. 367.251 CTER ISMAR**

# **CONCORSO PUBBLICO PER TITOLI ED ESAMI PER L'ASSUNZIONE CON CONTRATTO DI LAVORO A TEMPO PIENO E INDETERMINATO DI UNA UNITÀ DI PERSONALE PROFILO COLLABORATORE TECNICO ENTI DI RICERCA, VI LIVELLO PROFESSIONALE PRESSO L'ISTITUTO DI SCIENZE MARINE (ISMAR) DEL CONSIGLIO NAZIONALE DELLE RICERCHE - ROMA**

# **Traccia BUSTA A (non estratta)**

### **n.1/Domanda**

Assumendo un sistema appena installato, OS Iinux/redhat-like installazione "minimal", Il Candidato scriva i comandi per creare l'utente "jdoe" con ID utente "1000" ed afferente al gruppo primario "perfGroup" (ID "1001") e come gruppo secondario "generic" (ID "1000")

#### **n. 2/Domanda**

Il Candidato descriva cosa è un file netCDFv3

# **n. 3/Domanda**

Il Candidato descriva cosa è un RAID 1+0

# **n. 4/Domanda**

Il Candidato descriva sinteticamente gli approcci e i comandi Iinux/redhat-like (command line) per fare il troubleshooting di (possibili) problemi con un software

#### **n. 5/Domanda**

Il Candidato elenchi e descriva le opzioni di "Disk provisioning" selezionabili nella creazione di una VM tramite vmware vCenter Server

#### **n. 6/Domanda**

Il Candidato descriva cosa è un cluster HPC e i passi per la configurazione

### **n. 7/Domanda**

Assumendo un sistema OS Iinux/redhat-like, il Candidato scriva uno script bash che controlli la presenza della stringa "out-of-memory" nel file di log/var/log/myprogram.log; in caso affermativo, Io script riavvierà il processo (eseguibile: /sbin/myprogram.sh). Descrivere i passi per attivare la verifica ogni 10 minuti

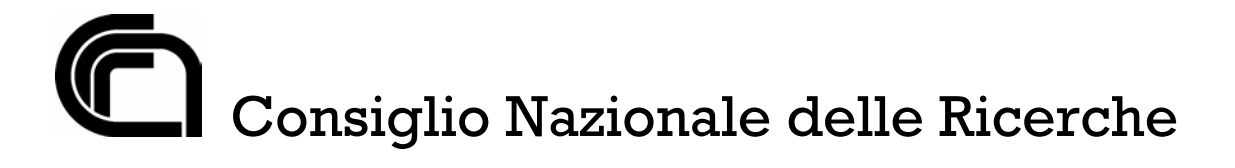

# **Traccia BUSTA B(non estratta)**

#### **n.1/Domanda**

Assumendo un sistema appena installato, OS Iinux/redhat-like installazione "minimal", Il Candidato scriva i comandi per installare un servizio httpd, attivarlo e renderlo persistente al boot

### **n.2/Domanda**

Il Candidato descriva cosa è un file netCDFv4

#### **n.3/Domanda**

Il Candidato descriva cosa è un RAID 5

#### **n.4/Domanda**

IlCandidato descriva sinteticamente gli approcci e i comandi Iinux/redhat-like (command line) per fare il troubleshooting di (possibili) problemi hardware

### **n.5/Domanda**

Il Candidato elenchi e descriva i tipi di vmware vSphere Switch

#### **n.6/Domanda**

Il Candidato descriva cosa è un cluster HA e i passi per la configurazione

#### **n.7/Domanda**

Assumendo un sistema OS Iinux/redhat-like, il Candidato scriva uno script bash che controlli le cartelle che iniziano per "PROC" presenti all'interno di una cartella "/Scratch\_Area" e cancelli le cartelle modificate l'ultima volta da più di 10 giorni. Descrivere i passi per attivare la verifica quotidianamente

#### **Traccia BUSTA C (estratta)**

#### **n.1/Domanda**

Assumendo un sistema appena installato, OS Iinux/redhat-like installazione "minimal", Il Candidato i comandi per impostare indirizzi statici su 2 interfacce di rete (eth0 e eth1) tale per cui eth0 ha IP= XXX.YYY.ZZZ.20 (gateway XXX.YYY.ZZZ.1, classe/24) eth1 ha IP= AAA.BBB.CCC.20 (no gateway, classe/24) e che sia persistente al boot

#### **n.2 /Domanda**

Il Candidato descriva cosa è un file HDF5

#### **n.3 /Domanda**

Il Candidato descriva cosa è un RAID 6

#### **n.4 /Domanda**

Il Candidato descriva sinteticamente gli approcci e i comandi linux/redhat-like (command line) per fare il troubleshooting di (possibili) problemi network

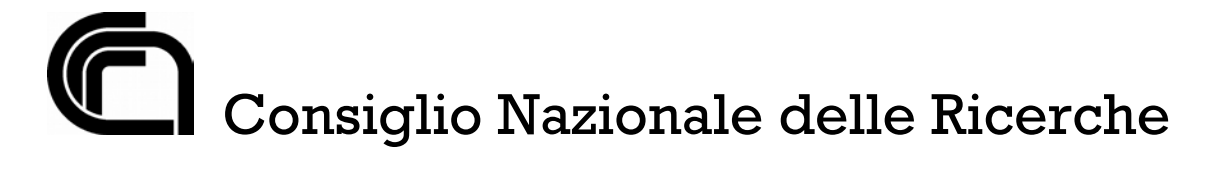

# **n.5/Domanda**

Il Candidato elenchi e descriva i tipi di data store supportati da vmware ESXi

# **n.6/Domanda**

Il Candidato descriva cosa è un sistema NAS, cosa un sistema SAN e quale è la differenza tra di essi

# **n.7/Domanda**

Assumendo un sistema OS Iinux/redhat-like, il Candidato scriva uno script bash che controlli che il processo myprogram.sh sia in eseguzione; in caso negativo, verificare che ci sia il 50% di RAM libera e lanciare il comando (path di RAM libera e lanciare il comando (path completo:/sbin/myprogram.sh). Descrivere i passi per attivare la verifica ogni ora